# **Prílohy**

## **A Organizačná štruktúra firmy REDA a.s.**

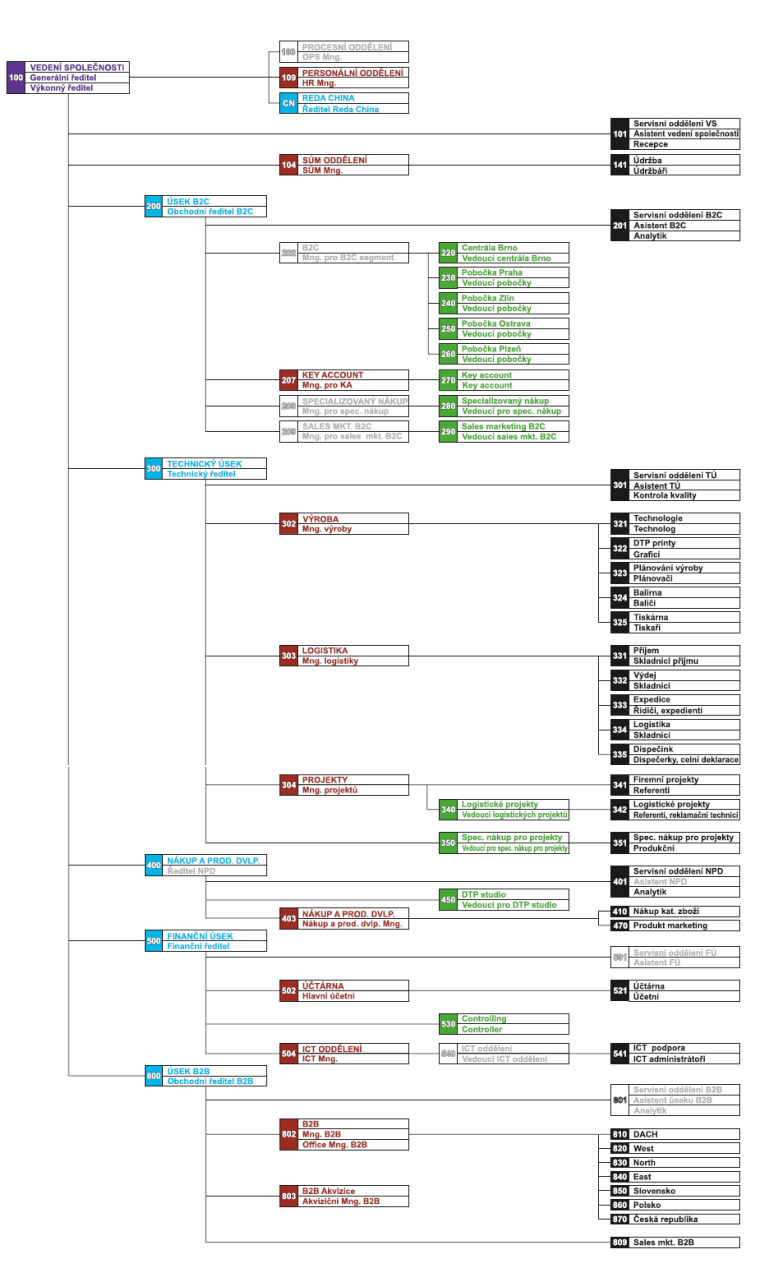

Obrázok 30: Organizačná štruktúra firmy REDA a.s.(interná smernica firmy, 2015)

#### **B Objekty v QV aplikáciách**

- list box zoznam prvkov dimenzie k výberu,
- multibox zoznam viacerých dimenzií k výberu prvkov,
- aktuálne výbery (Current selection box) prehľad a správa vytvorených výberov v aplikácii,
- kontainer (Container) výber z objektov, ktoré sú na spoločnom umiestnení na obrazovke,
- grafy (a príklad ich využitia):
	- **–** stĺpcový (Bar) hodnota na y-osi v tvare stĺpčekov (finančné plány),
	- **–** čiarový (Line) hodnoty pospájané čiarou (vývoj kľúčových ukazovateľov),
	- **–** stĺpcovo-čiarový (Combo) jedna hodnota zobrazená dvoma spôsobmi naraz,
	- **–** radar hodnoty znázornené rádiusom od stredového bodu, vznik pavučinovej siete (mesačné predaje),
	- **–** meradlo (Gauge) bez dimenzií, zobrazuje jedinú hodnotu výrazu (marža, výkony),
	- **–** mekometer (Meko) trojstupňové zobrazenie dát (trhové analýzy),
	- **–** rozptylový (Scatter) kombinácia výrazov a dimenzií, výrazy na osách,
	- **–** mriežka (Grid) podobný ako rozptylový, ale dimenzie na osiach. Symboly znázorňujú hodnoty výrazov,
	- **–** koláčový (Pie) jedna dimenzia a jeden výraz v tvare koláča (zásoby),
	- **–** lievik (Funnel) znázornenie dát v tvare lieviku, podobný koláču (procesy a toky),
	- **–** blokový (Block) jeden výraz až ku trom dimenziám, podelených do blokov,
	- **–** kontingenčná tabuľka (Pivot),
	- **–** priama tabuľka (Straight) obdoba pivotky, ale nezobrazuje čiastočné výpočty, každý riadok tabuľky má vlastne políčko a výrazy (neagreguje dáta).
- tlačidlo (Button) po kliknutí vykoná akciu (nad aplikáciou, výbermi, premennými), spúšťa triggre, makrá a pod.,
- štatistická tabuľka (Statistics box) séria štatistík na jednom, číselnom poli,
- tabuľka (Table box) tabuľka bez výrazov, zobrazuje iba hodnoty políčok zvolenej dimenzie,
- input box pre nastavovanie hodnôt premenných,
- textový objekt (Text object) vypísanie výrazu, poznámky, grafický doplnok a pod.,
- vyhľadávanie (Search object),
- a iné.

### **C Ukážky stromových kategórií vytvorených v CSM module IS K2**

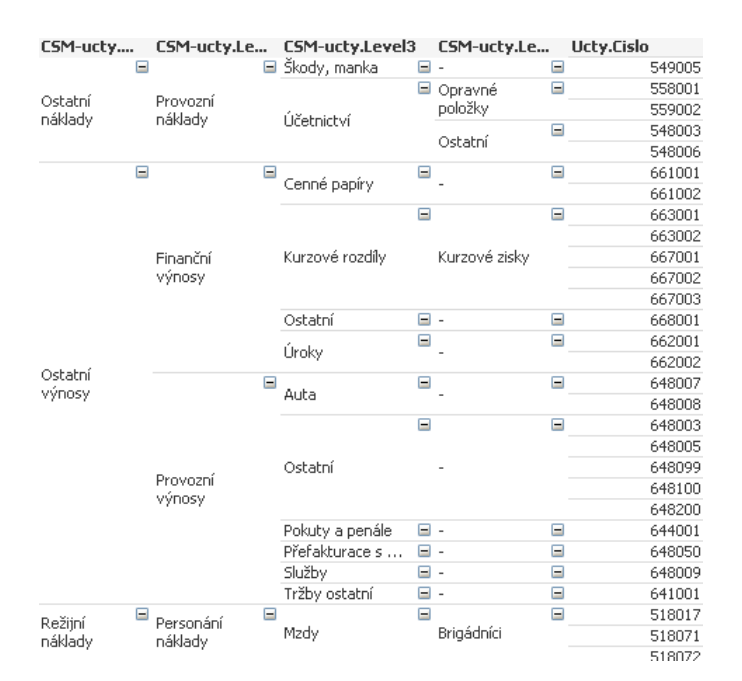

Obrázok 31: Ukážka stromu vlastných kategórií účtov

| Useky.Le      | ۰   | Useky.Level2  |                | <b>Useky.Popis</b> |          | Useky.Zkratka |     | Stredisko.     |
|---------------|-----|---------------|----------------|--------------------|----------|---------------|-----|----------------|
| Finanční úsek | $=$ | Controlling   | $=$            | Controlling        | Ξ        | U500          |     | ⊟ 5530         |
|               |     | ICT           | $=$            | ICT                | $=$      | <b>U500</b>   | $=$ | <b>S504</b>    |
|               |     |               |                |                    |          |               |     | 5541           |
|               |     |               |                |                    |          |               |     | 5700           |
|               |     |               |                |                    |          |               |     | <b>S701</b>    |
|               |     |               |                |                    |          |               |     | 5705           |
|               |     |               |                |                    |          |               |     | 5720           |
|               |     |               |                |                    |          |               |     | X541           |
|               |     | Přefakturace  | $\blacksquare$ | Přefakturace       | $=$      | <b>U500</b>   |     | $\Box$ S505    |
|               |     |               |                |                    |          |               |     | <b>X505</b>    |
|               |     | Servisní oddě | Θ              | Servisní oddě      | $\equiv$ | <b>U500</b>   |     | $\boxdot$ S501 |
|               |     | TOP manag     | ь              | TOP manag          | н        | U500          | ▬   | <b>S500</b>    |
|               |     | Účtárna       | ⊟              | Účtárna            | Ξ        | <b>U500</b>   | н   | 5502           |
|               |     |               |                |                    |          |               |     | 5510           |
|               |     |               |                |                    |          |               |     | 5521           |

Obrázok 32: Ukážka začlenenia stredísk do úsekov

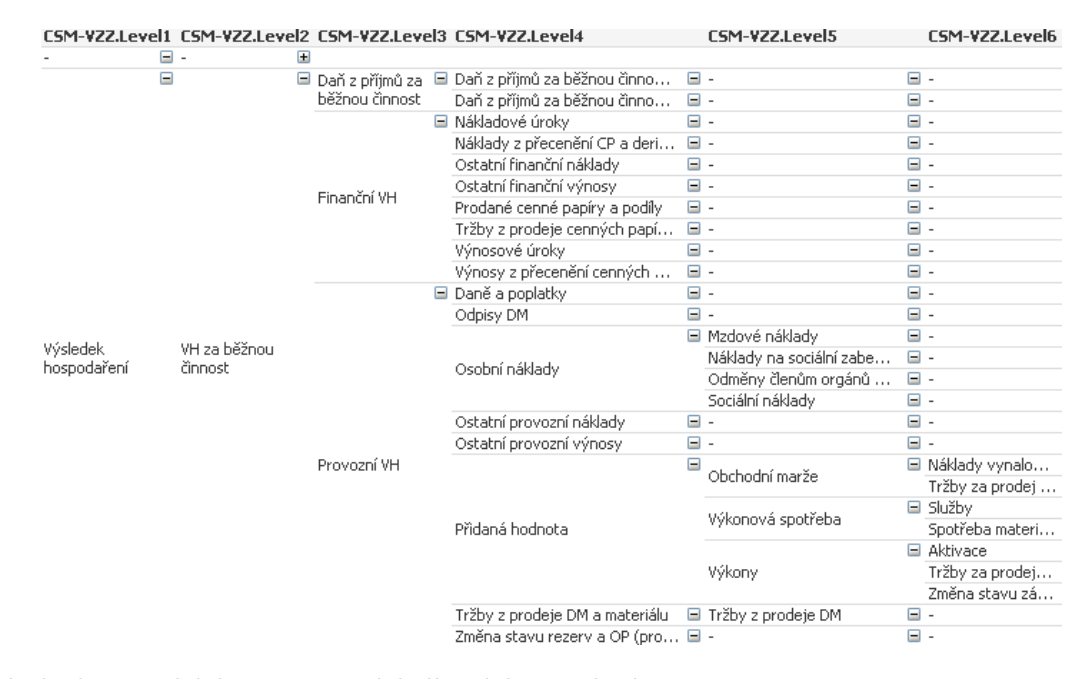

Obrázok 33: Ukážka stromu výsledkových zaradení

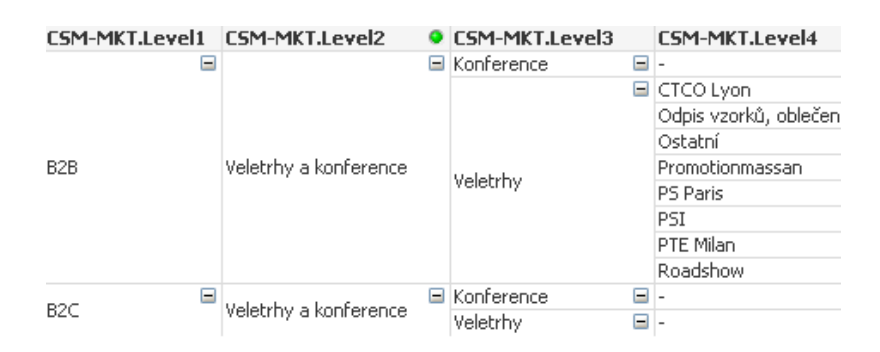

Obrázok 34: Ukážka stromu marketingových kategórii

#### **D Skript pre načítanie položiek účtovného denníka**

Tabuľka s názvom Data. Príkazom LOAD začína načítanie dát, začína odspodu nahor.

```
[Data]:
LOAD
        TRIM(DATE(DateOfItem, 'D.M.YYYY')) AS [Datum],
 −ID 2 odkazuje na riadok v~tabulke KOD1, pomocné pri nachádzaní null
   hodnôt v~set analýze.
        IF(Code1 \leq >0, Code1, 2) AS [id kod 1],
        AccDocID AS [id polozka],
−−Strana úctového zápisu .
        IF (TypOfftem=1, 'Má dati', 'Dal') AS [MD/D],
        ' Deník ' AS [ Typ polozky ] ,
        AccountID \overline{AS} [id ucet],
        Customer AS [id zakaznik],
        Description AS [Popis],
        Person AS [id_osoba],
 −Znova odstránenie null hodnoty, ID 2 odkazuje len na spojovník.<br>IF(Centre=0, 2, Centre) AS [id_stredisko],
        IF ( Centre =0, 2, Centre)
        Suau AS [Suau],
AccDocType AS [id_typ_dokumentu],
IF(ContractCode=0, 1, ContractCode) AS [id kod zakazky],
−−Priradenie originálneho dokladu (zákazka/objednávka) k~dokladom
   pomocou funkcie ApplyMap .
        IF ({\rm AccDocType} = '100',
       ApplyMap( ' BankovniDokladMap ' , AccDocID , ' nenalezeno ' ) ,
       . . .
( ) ) )) )) )) ) ) ) ) AS [Originalni doklad],
      IF (LEFT (Suau, 1) = '5', Amount * (-1), Amount) AS [Castka],
 −−Náklady sú záporné hodnoty .
      IF (LEFT(Suau, 1)='5' OR LEFT(Suau, 1)='6', 'Výsledovkový',
                IF (MATCH(LEFT(Suau, 1), '0', '1', '2', '3', '4'), 'Rozvahový')
                   ) AS [Type~uctu],
 −−Dodatky o~ faktúrach . Pridanie ID faktúry .
      IF (AccDocType=' 112',
        ApplyMap('FakturaPrijataCisloFAP', AccDocID, 'nenalezeno'),
          IF (AccDocType=' 113',
              ApplyMap( ' FakturaVydanaCisloFAV ' , AccDocID , ' nenalezeno ' ) ) )
                  AS [ Cislo faktury ] ,
−−Priradenie rád zo zakázky / objednávky k~dokladom pomocou funkcie
   ApplyMap .
\lceilid_rada];
LOAD
* ,
 IF (AccDocType=' 100',
      ApplyMap( ' BankovniDokladRadaMap ' , AccDocID , ' nenalezeno ' ) ,
      . . .
                                    (\binom{1}{1}, \binom{1}{1}) ) ) ) \binom{1}{1}
```
SQL dotaz, ktorým si QlikView načíta dáta z databázy K2. Pripojenie k databáze prebehlo na začiatku skriptu. SQL Server 2014 je rozhraním pre prácu s objektmi databázy IS K2.

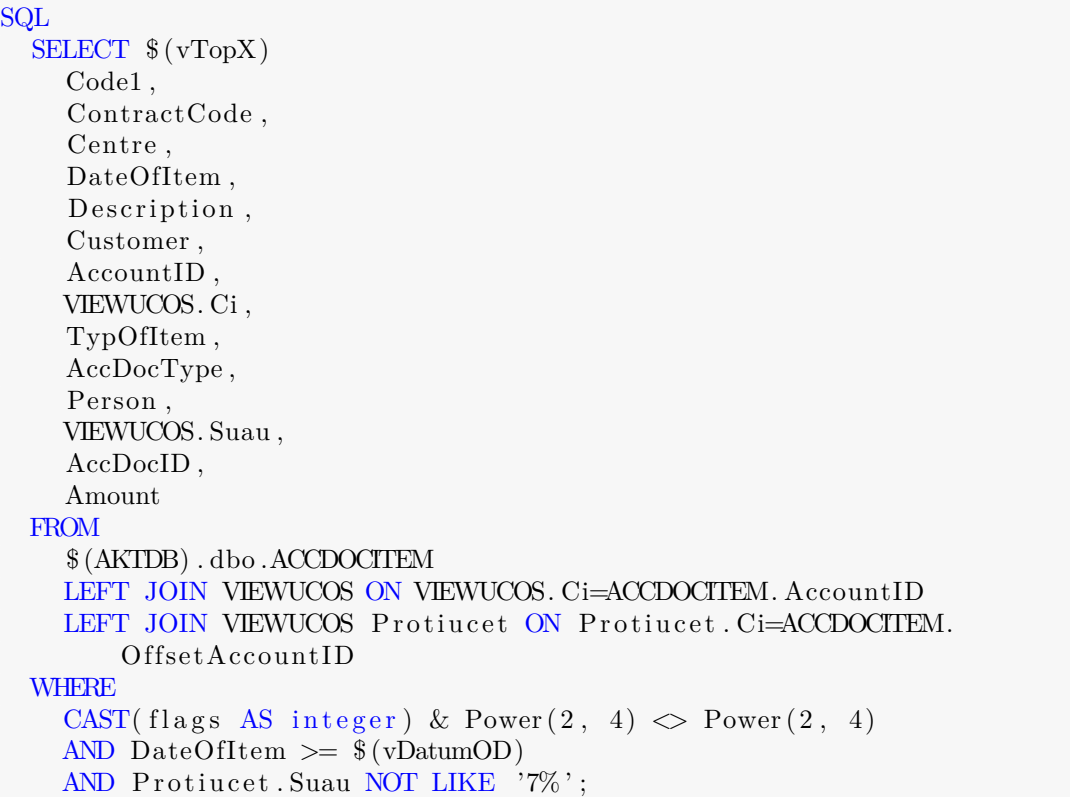

AKTDB je premenná odkazujúca na serverové pripojenie k DB. QV berie cestu cez rozhranie k DB podľa nastavenia v povinnej časti skriptu.

V SQL príkaze došlo k selekcii v podmienke *WHERE*, ktorá sa stará o odstránenie neplatných dokladov označených príznakom, obmedzenie načítania dát od určitého roku a vylúčenie súvzťažných uzávierkových účtov kvôli starším rokom a znehodnoteniu dát.

Príkaz *Concatenate* slúži na pripojenie plánov k tabuľke Data. Rozlíšenie typu objektu pre prácu s množinovou analýzou pomocou Data.Typ polozky. ObjectType určuje či sa jedná o plán, marketing alebo investície a projekty. Náklady evidujeme ako záporné hodnoty.

```
Concatenate ( Data )
LOAD
     K2ID AS [id_ucet],
     Centre AS [id_stredisko],
     Book AS [id_rada],
    DATE(Date, 'D.M.YYYY') AS [Data.Datum],
     IF (ObjectType=6, 'Plán',
        IF(ObjectType=10, 'Marketing', 'Investice/projectsity')) AS [Data.Typ polozky ] ,
     IF (LEFT(Suau, 1)='5', Amount*(-1), Amount) AS [Data. Castka],
```

```
IF (LEFT(Suau, 1) = '5' OR LEFT(Suau, 1) = '6', 'Výsledovkový',IF (MATCH(LEFT(Suau, 1), '0', '1', '2', '3', '4'), 'Rozvahový')) AS [
             Data . Typ uctu ] ;
SQL \dots
```
SQL príkaz čerpá dáta z relačnej databázy a dátových tabuliek CSM modulu. Data.Typ uctu znázorňuje rozdelenie účtov podľa účovej osnovy na výsledkové a bilančné.

E SKRIPT TVORBY POMOCNEJ TABUĽKY S VYTVORENÍM VÄZBY NA FAKTURAČNÉHO OD-BERATEĽA **77**

### **E Skript tvorby pomocnej tabuľky s vytvorením väzby na fakturačného odberateľa**

Výber všetkých výdajok, ktoré majú kód zákazky.

```
[ Vydejka/FAV−pomocna ] :
LOAD
        id_kod_zakazky ,
        id_zakaznik AS [ Vydejka . id_dodavatelFaktura ]
Resident [ Data ]
WHERE id typ_dokumentu=130 AND id kod zakazky >1;
```
Pripojenie faktúr vydaných, ktoré majú kód zákazky, na výdajky podľa kódu zákazky. OUTER JOIN nám uchová všetky dáta aj v prípade, ak máme faktúru a nemáme výdajku.

```
OUTER JOIN( [ Vydejka/FAV−pomocna ] )
LOAD
        id_kod_zakazky ,
        id_zakaznik AS [ id_dodavatelFaktura ]
Resident [ Data ]
WHERE id_typ_dokumentu=113 AND id_kod_zakazky >1;
```
Pomocná tabuľka na prepojenie kódu zákazky a odberateľa. Kvôli napájaniu nevhodných faktúr k zákazkám, bolo nutné vybrať iba jedného dodávateľa - funkcia FirstValue vráti prvú hodnotu pre každý kód zákazky.

Ak je odoberateľ na faktúre, tak sa vyberie odoberateľ uvedený na faktúre. Ak k výdajke nebola vystavená faktúra, berie sa odoberateľ z výdajky.

```
[dodavatel_pomocna] :
LOAD
         [id_kod_zakazky],
         FirstValue (IF ( id_dodavatelFaktura >0, id_dodavatelFaktura ,
            Vydejka . id_dodavatelFaktura ) ) AS [ id_dodavatelFaktura ]
Resident [ Vydejka/FAV−pomocna ]
GROUP BY id_kod_zakazky ;
```
Tabuľku výdajok a faktúr vyhodíme.

DROP Table [ Vydejka/FAV*−*pomocna ] ;